usdt怎么买入卖出,我们依次来看:

买入

1、通过币安官网或App创建免费账户。

 个人币安账户可充当买币门户。但在购买 Tether USDt(USDT)之前,需开通账户并完成身份认证。

通过币安App注册

使用您的个人 邮箱和手机号

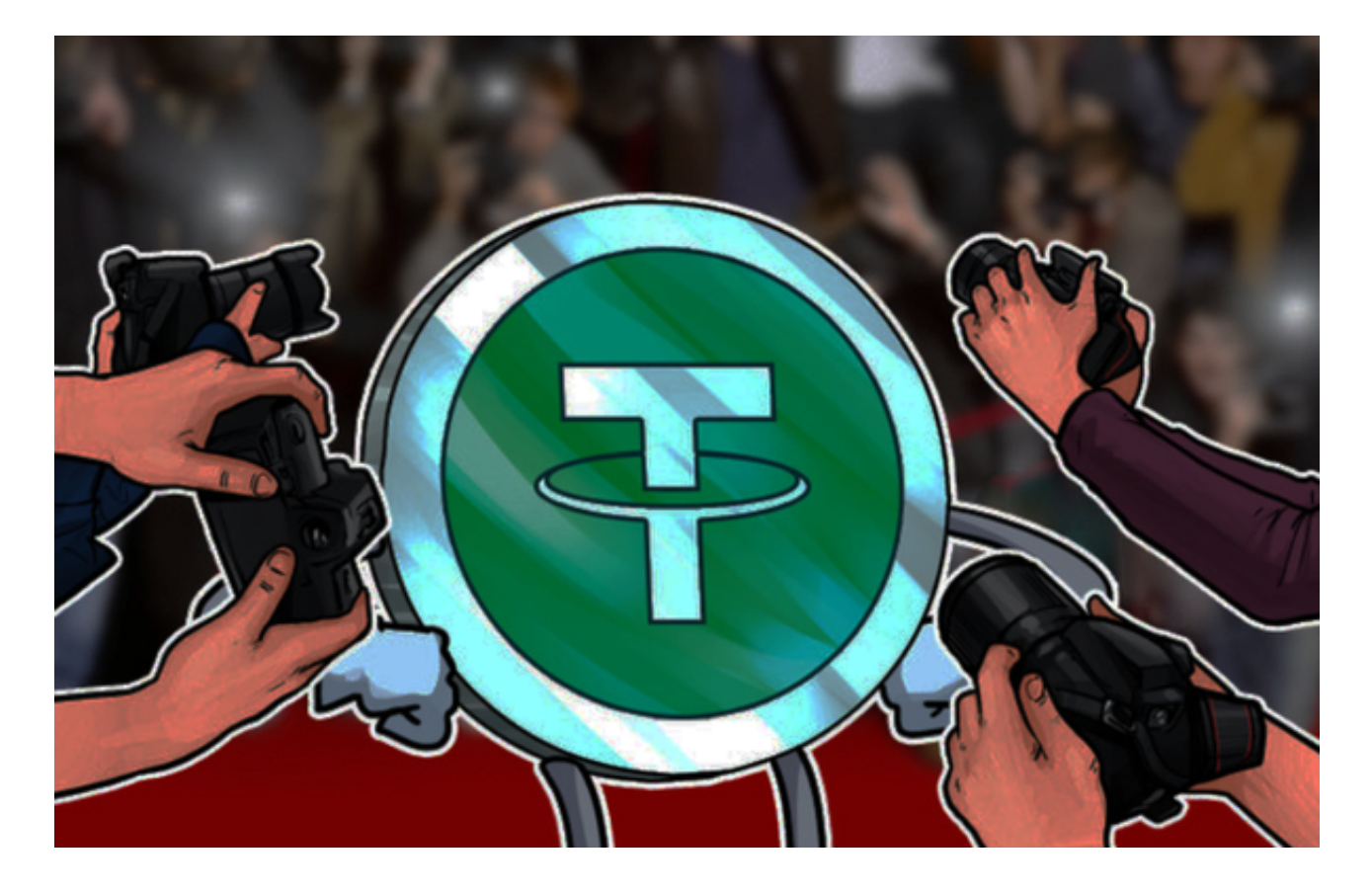

2、选择通过何种方式购买Tether USDt(USDT)资产。

点击币安官网导航左上角的"买币"链接,该链接将显示在用户所在国家/地区提 供的币种选择。

 为使代币具有更好的兼容性,请先考虑购买 USDT 或 BUSD 等稳定币,然后使用稳定币购买Tether USDt (USDT)。

A.信用卡和借记卡

 对新用户而言,这是购买Tether USDt(USDT)最简单的选择。币安同时支持 VISA 卡和万事达卡。

B.银行存款

将法币从银行账户转账至币安,然后用该金额买入Tether USDt (USDT)。

C.C2C交易

通过币安的点对点服务,直接向其他用户购买Tether USDt(USDT)。

D.第三方支付

多种第三方支付渠道可供选择。

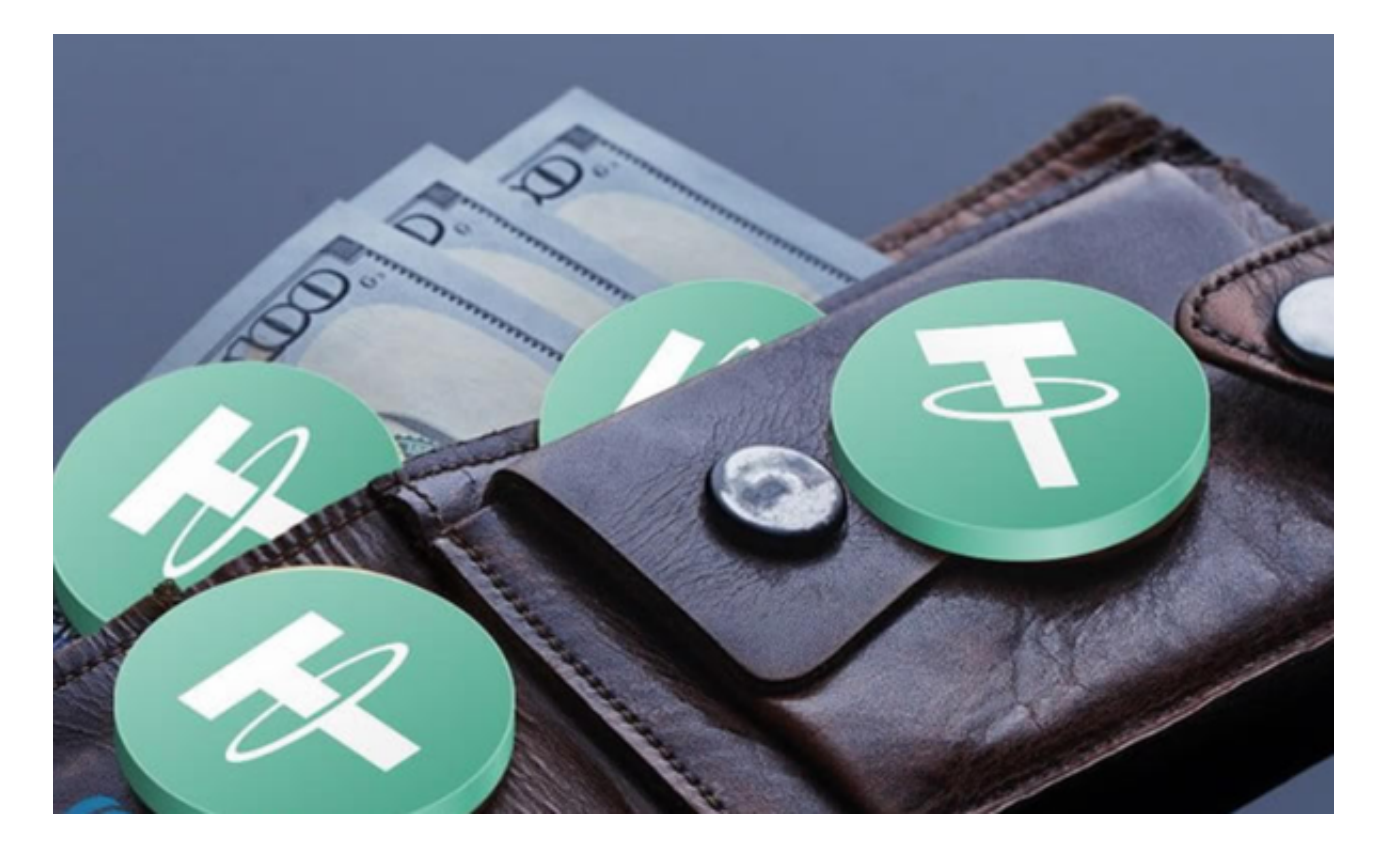

3、查看付款详情和手续费。

您有 1 分钟时间以当前价格确认订单。1

分钟后,订单将根据实时市场价重新计算。点击刷新,查看新订单金额。

4、在币安存储或使用Tether USDt(USDT)。

 买到加密货币之后,您可将其存储在个人加密货币钱包或直接存入币安账户中。 还可通过币安理财交易其他加密货币或质押,赚取被动收入。如果您想在去中心化 交易平台上交易您的Tether USDt (USDT),或许可以尝试Trust Wallet,该钱包支持数百万种资产和区块链。

卖出

 1、资金划转。在出售USDT兑换成人民币之前,你需要将币币资产里的USDT转 到法币账户下。

2、法币交易。点击顶部导航的"法币交易",点击进入。支持银行卡、微信、支 付宝收付款。

3、出售USDT。选择"出售—USDT"就可以看到很多正在出售的USDT,它们有 不同的价格,不同的付款方式。根据自己的情况,选择一个,点后面的 出售USDT 即可。

 4、下单确认。选择好,点击出售后,会弹出如下出售页面,输入您要出售的USD T数量,也可以点后面的全部。

5、等待转账。点击下单,在弹出的页面,等待买家付款,此时,确认并放行,按 钮是灰色不可以点击的。

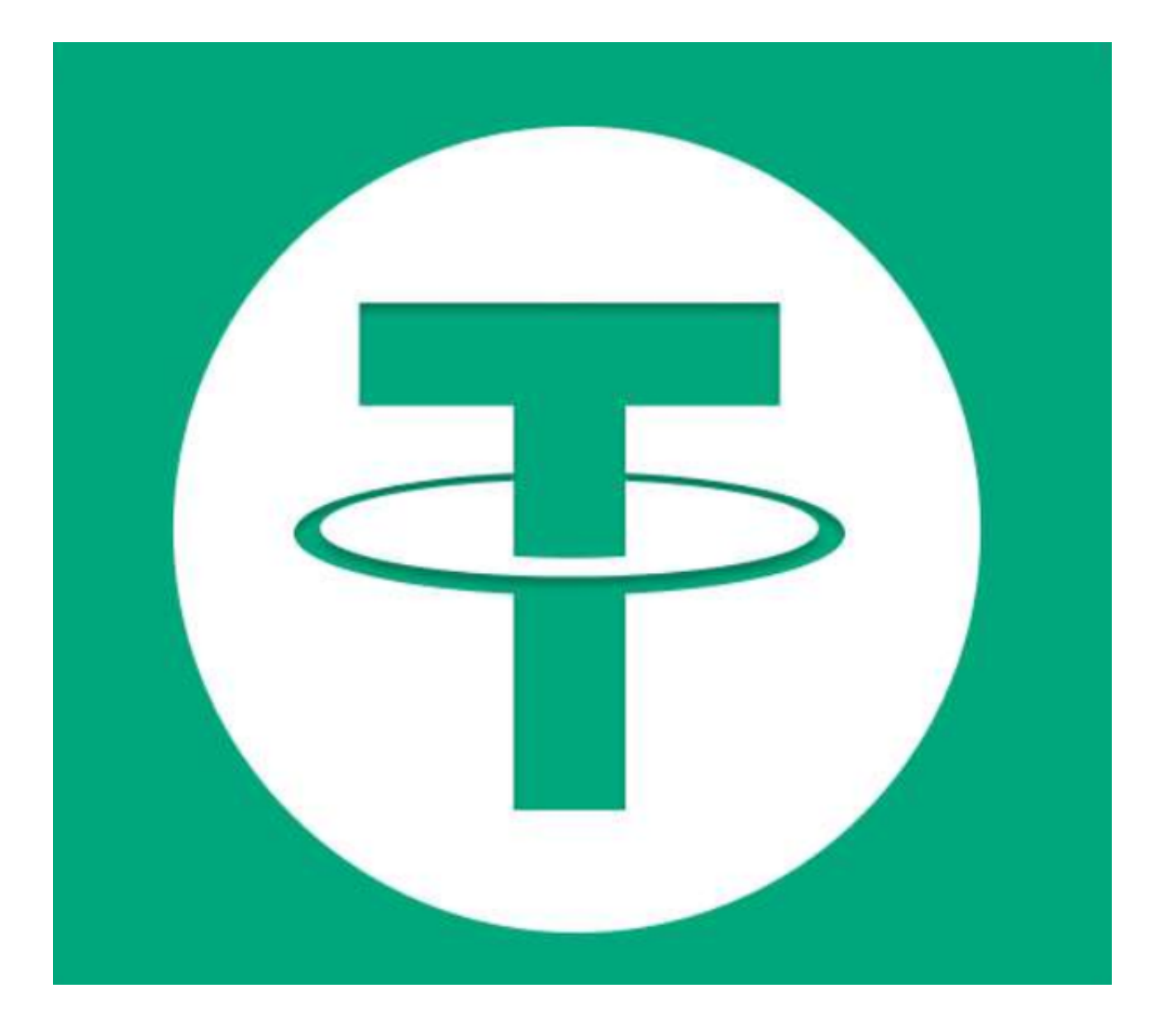

 usdt怎么买入卖出?详细的步骤已经全部分享给大家了,建议投资者们按照文中 步骤详细操作一遍,以便让自己印象更深刻。